## **TrueSpace +Активация Скачать бесплатно**

Тгие Sрасе — замечательное 3D-программное обеспечение, предлагающее широкий набор опций, инструментов и функций, помогающих создавать собственные 3D-анимации или продукты. Это программное обеспечение для создания 3D-сцен библиотеку из более чем 40 объектов. • Создавайте 3D-карты окружения и применяйте пользовательские материалы в реальном времени, используя любой тип материала. • Работайте с невидимыми, зеркальными, уФ, скрытыми и другими, любой из более чем 40 включенных материалов объектам и поверхностям вашей сцены. • Применяйте карты нормалей, отражения и тени с помощью простых в использовании инструментов. • Извлекайте объекты сцены в трехмерном просты гигантскую сцену с помощью простых в использовании инструментов. • Сохраните свою сцену, используя различные форматы экспорта анимации. • Просматривайте свою сцену в различных режимах просмотра. • Импорт и экспорт 3D-модел испорт и экспорт материалов. • Используйте расширенные эффекты материалов. • Создавайте освещение в реальном времени на вашей сцене с помощью инструментов узла. • Добавьте фоновое изображение к вашей сцене. • Импорт и эксп помощью любого инструмента формы. • Добавьте звук к вашей сцене. • Отрегулируйте визуализированное освещение, чтобы оно лучше соответствовало вашей сцене. Есть ли что-нибудь, что 3ds max 2010 не может сделать. Просто поп собственного 3D-персонажа. Elyzium's Wonders — ваш основной и наиболее распространенный клиент для 3D-рендеринга со всеми функциями, которые вы ожидаете от этой программы. Это программное обеспечение является все

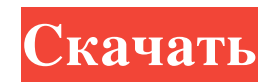

**TrueSpace**

<http://www.propertymajalengka.com/wp-content/uploads/2022/06/pewlale.pdf> <https://original-engelsrufer.com/wp-content/uploads/2022/06/oceatai.pdf> <https://adhicitysentulbogor.com/wp-content/uploads/2022/06/SmartSniff.pdf> ad/files/2022/06/ExfciQN5unY5WqBKJUxn\_15\_e939c794852d2e922d4d91e5f7f5117d\_file\_pdf pload/files/2022/06/PvMD4qnQQZsWHbPT6WKJ\_15\_58310565337ba75e88c53a384e3c7c0c\_file.pdf <http://ideaboz.com/?p=21037> ds/2022/06/TONE\_COMPILER iast.no/wp-content/uploads/2022/06/Inventor\_Import\_For\_AutoCAD https://www.theccgway.com/wp-content/uploads/2022/06/Fraser\_Stream\_Integration\_\_\_\_Keygen\_For\_LifeTime\_\_\_\_WinMac.pdf  $n$ -for-windows-final- $2022$ 1%82%d1%8c-%d0%b1%d0%b5%d1%81%d0%bf%d0%bb%d0%b0%d1%82%d0%bd%d0 <https://csermooc78next.blog/2022/06/16/keyman-ключ-скачать-бесплатно-for-windows/> https://voltigieren-bb.de/advert/the-phase-diagram-explorer-%d0%b0%d0%ba%d1%82%d0%b8%d0%b8%d0%b8%d1%80%b0%d0%b0%d0%bd%d0%b0%d1%8f-%d0%b6%d0%b6%d0%b6%d0%b4%d0%b8%d1%8f-%d0%b3%d1%81%d0%b8%d1%81%d0%b8%d1%81%d0%b8%d1%81%d0%b9% .in/netscantools-pro-активированная-полная-версия-ска <https://richard-wagner-werkstatt.com/2022/06/15/startuplist-активация-keygen-for-lifetime-скачать-win-mac/> alat.ru/wp-content/uploads/2022/06/CImg com/wp-content/uploads/2022/06/Movie\_Studio\_Platinum.pdf s://www.2tmstudios.com/wp-content/uploads/2022/06/miglaz.pdf 022/06/15/coolutils-photo-viewer-активированная-полная-версия-ск/ https://www.xn--gber-0ra.com/upload/files/2022/06/iD7LNbHM6OG8FZIY9qPj\_15\_58310565337ba75e88c53a384e3c7c0c\_file.pdf

Представьте, что вы идете по улице и вдруг кто-то подходит к вам. Он приветствует вас и спрашивает ваше имя. Давайте попробуем это. Сначала мы создаем 3D-модель его головы. Мы замечаем, что его голова состоит из многих элементов, таких как волосы, уши, глаза, нос, брови и рот. Давайте удалим глаза, нос, брови и рот и заменим их точно такими же элементами волос. Теперь здесь другой набор элементов: волосы имеют другую форму и текстуру. Если мы покрасим лоб черной краской, мозг станет красным. Давайте объединим все это и закрасим некоторые области головы черным цветом, а некоторые белым. Нарисуйте чью-то голову. В эту картинку мы можем вставить 3D-модель головы этого человека. Нарисуем мордочку и уши. Перемещайте лица и украшайте. Раскрасьте лицо разными цветами. Следующий шаг — превратить это в реалистичное изображение таким образом, чтобы оно выглядело точно так же, как настоящий человек. Увеличьте или уменьшите голову человека и превратите размер в 3D-модель. Вот изображение чьего-то лица. Нарисуем 3D модель лица человека с глазами, носом и ушами. Мы выберем все эти элементы и переместим их. Сделаем наклон головы человека влево или вправо. Следующим шагом является преобразование предыдущего изображения в 3D-модель. Теперь мы можем поставить голову и тело человека. Давайте добавим 3D-модель стула, чтобы придать перспективу предыдущему изображению. На этом изображении мы уже видим, что изображение было преобразовано в 3D-модель и что голова человека была преобразована в 3Dмодель. Теперь давайте уменьшим 3D-модель и переместим ее влево или вправо. Теперь раскрасим лицо разными цветами и сделаем 3D-модель глаз человека. Следующим шагом будет преобразование изображения в 3D-модель. Как мы видим, изображение превратилось в 3D-модель. Давайте уменьшим голову и сделаем ее меньше. На этом снимке мы уже можем видеть, что голова человека теперь намного меньше. Давайте изменим цвет этого изображения. Следующий fb6ded4ff2